## **Cara Membuka Aplikasi Quick Count**

- 1. Buka browser melalui laptop atau smartphone.
- 2. Jika dalam mode development, buka VsCode masuk kedalam direktori aplikasi dan buka terminal menjalankan aplikasi dengan menggunakan :

# npm run dev

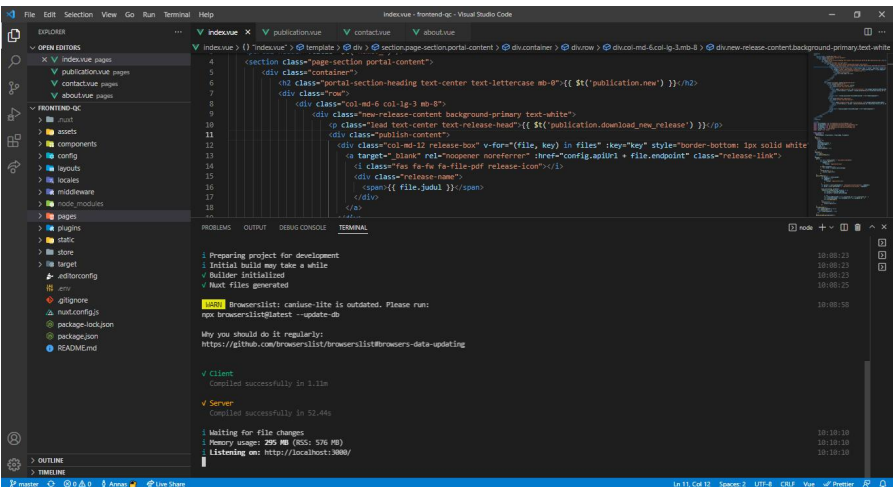

3. Untuk membaca aplikasi melalui **localhost:3000**

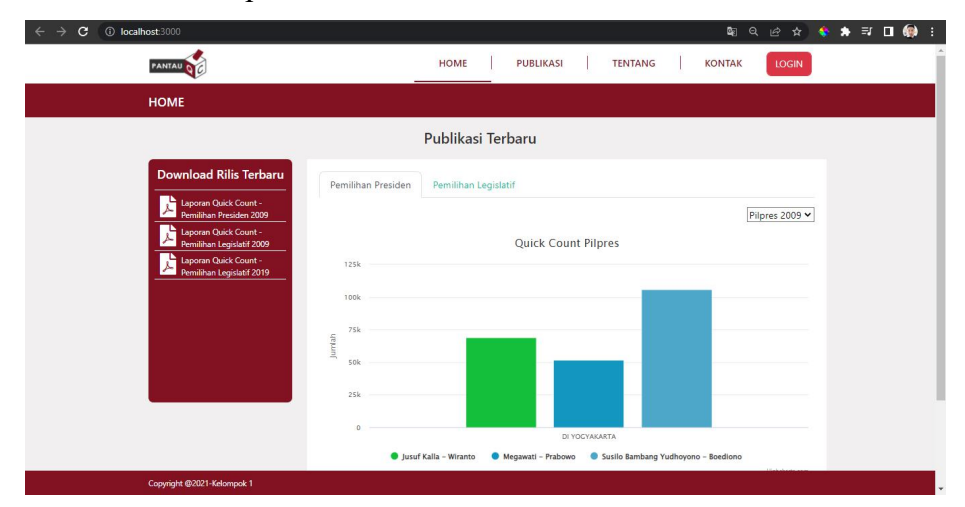

4. Atau bisa melalui alamat url : <https://frontend.pantauqc.xyz/>

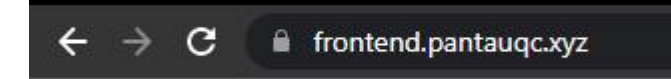

- 5. Jika sudah masuk ke alamat tersebut maka akan masuk di halaman portal
- 6. Di dalam halaman portal ada beberapa menu

7. Menu home portal untuk download file dan melihat chart hasil total suara pemilu

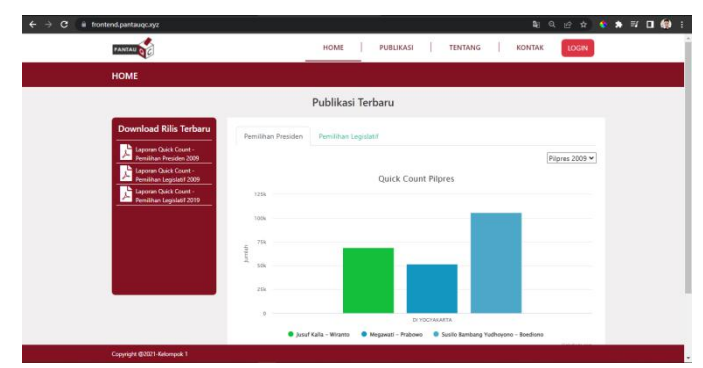

8. Menu publikasi untuk melihat file download yang lebih lengkap

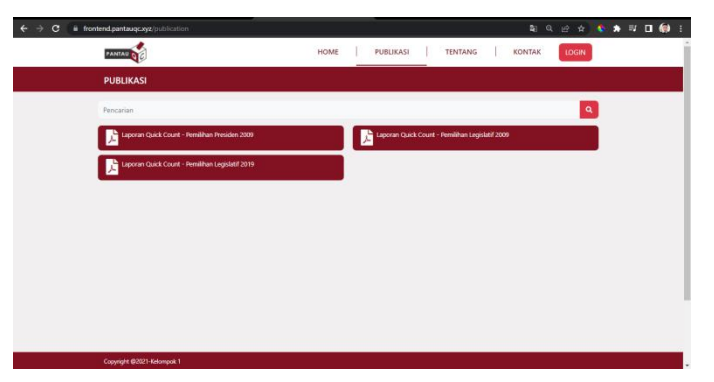

9. Menu tentang menjelaskan detail aplikasi

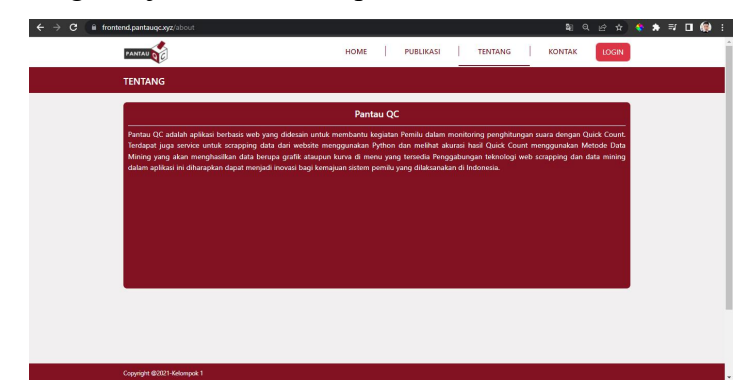

10. Menu kontak menampilkan kontak yang bisa dihubungi

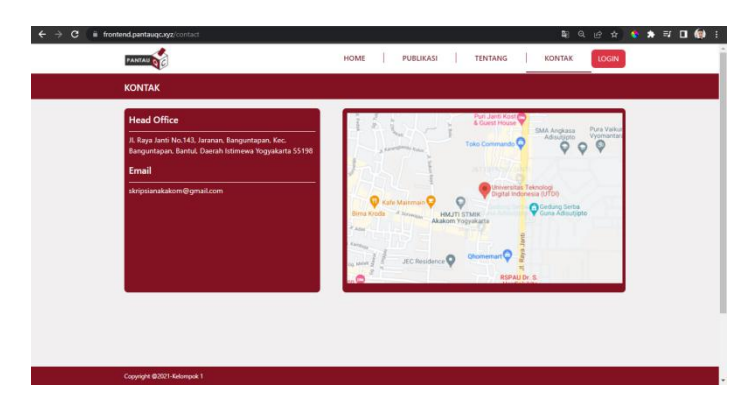

11. Menu Login untuk masuk sebagai role admin atau relawan. Untuk pengguna umum hanya untuk halaman portal atau halaman utama.

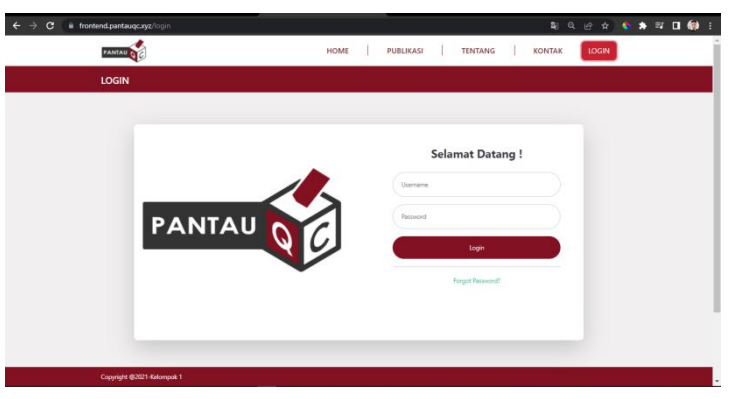

12. Selesai